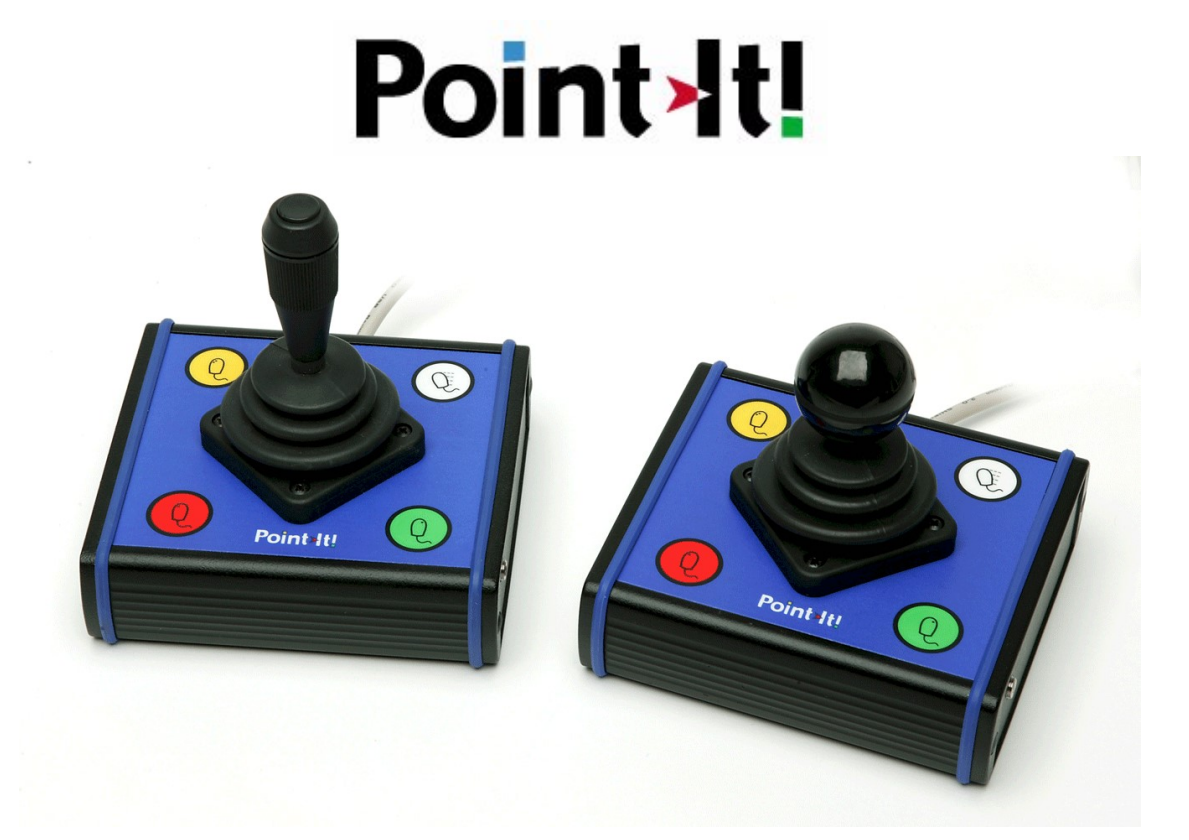

# Point-It! – DeskTop

# USB/HID Compatible Pointing Device

#### Features:-

- A compact USB/HID compatible joystick which gives accurate proportional control of a mouse pointer.
- Supports standard mouse button functions plus DoubleClick, DragLock and MouseSpeed.
- 3.5mm jack sockets for connection of external switches for left/right button control.
- Three different knobs available, one with a switch on top for left button activation.
- Can be located close to a user or fitted to standard mounting systems.
- Bluetooth and USB.

#### Important Notes:

- 1. Read this manual carefully before installing or operating your Point-It!.
- 2. Due to continuos product improvement Unique Perspectives reserves the right to update this Manual. This Manual supersedes all previous issues which must not continue to be used.
- 3. Any attempt to gain access to or in any way abuse the electronic components of the Point-It! renders the manufacturer's warranty void and the Manufacturer free from liability.

©Unique Perspectives www.click2go.ie Page 1 of 14

### **Contents**

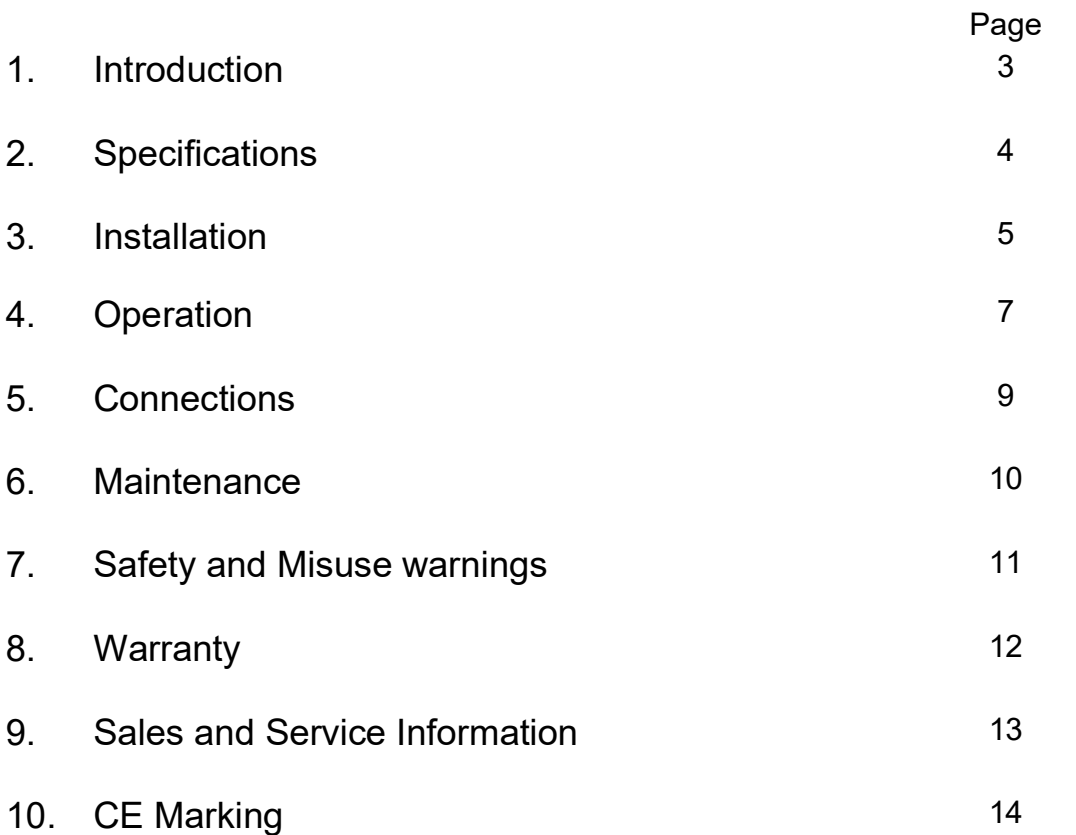

# 1 Introduction

### Point-It!

Point-It! is a compact USB/HID compatible joystick for use as an alternative to a mouse input. It gives smooth accurate proportional control of a mouse pointer. This small unobtrusive unit can be located close to a user or operated on a desktop. In addition it has fixings in its base so that it can be attached to a Universal Mounting System and positioned effectively for chin control. The joystick is a professional non-contacting type as found on powered wheelchairs and is available with different knob options including ball, chin, T-bar and sponge. Four switches are used to operate mouse button functions left click, double click, right click and mouse speed. A fifth switch located in the top of the standard knob also operates the left button. 3.5mm jack sockets allow connection of standard switches for those who find it difficult to operate the switches on the unit itself. DragLock feature allows a user to drag without having to keep the left button pressed.

## 2 Specifications

#### **Electrical**

Power Supply **Example 20 Solution** 5V 150ma DC Quiescent Current 150mA Battery (HID version) 1300mAh Li-Ion 3.7v

#### Mechanical

Weight **Approx.** 500grams Case material Extruded aluminum, painted black.

#### **Environmental**

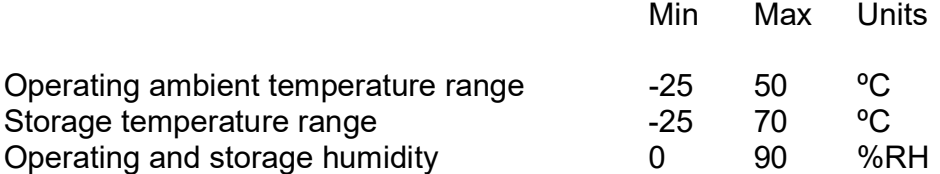

The Point-It is not designed for outdoor use.

#### Intended Use

The Point-It is a USB/HID compatible asssitive device designed as an alternative to a standard mouse control. It compensates for poor hand function due to injury, impairment or disability by enabling a person to control a computer or smart device for the purposes of education, communication and/or environmental control.

The Point-It! is for indoor use only.

The Point-It ! can be connected to a PC/MAC/Android or iOS device.

### 3 Installation

### Mounting

Most users will not need a mount at all and be able to operate the joystick on a desktop or in their lap. However for some users a mount will be required, for example a chin joystick user.

See page 8 for knob options

The Point-It! can be mounted on a goose neck arm or suitable mounting kit using M4 screws. The choice and construction of the mount will depend upon the user's needs.

Warning !! For safe installation, select a screw length between 6mm and 10mm.

Dimensions of the mounting position is shown below:-

#### AbleNet Jellybean switch mounting plate

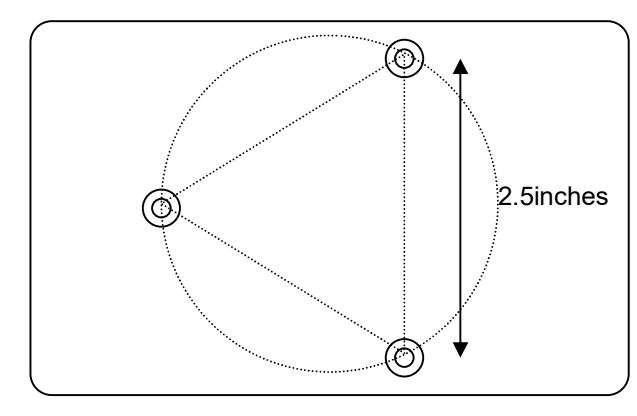

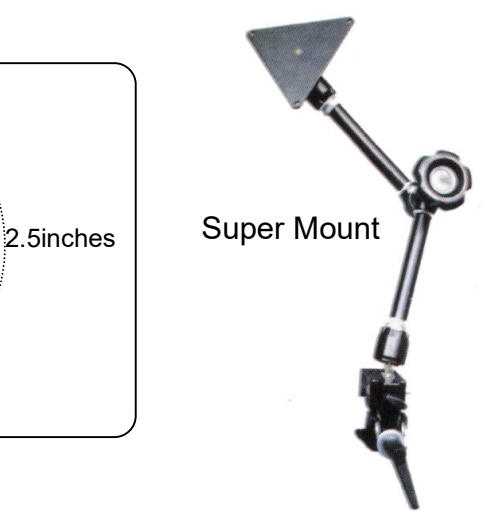

### Connecting to your device

#### USB version

The Point-It! is supplied with a USB type A cable. Connect this to your PC or MAC. You should hear the unit beep and moving the joystick should move the mouse pointer on the screen..

#### HID version

The Bluetooth version of Point-It! can be paired with a PC/MAC/Android or iOS device. Go to Settings on your device and click on the Scan button. When turned on, the Point-It! should appear as a standard Human Interface Device (HID). Follow the pairing procedure for your target device.

### 4 Operation

Refer to the following diagram when reading the operating instructions:-

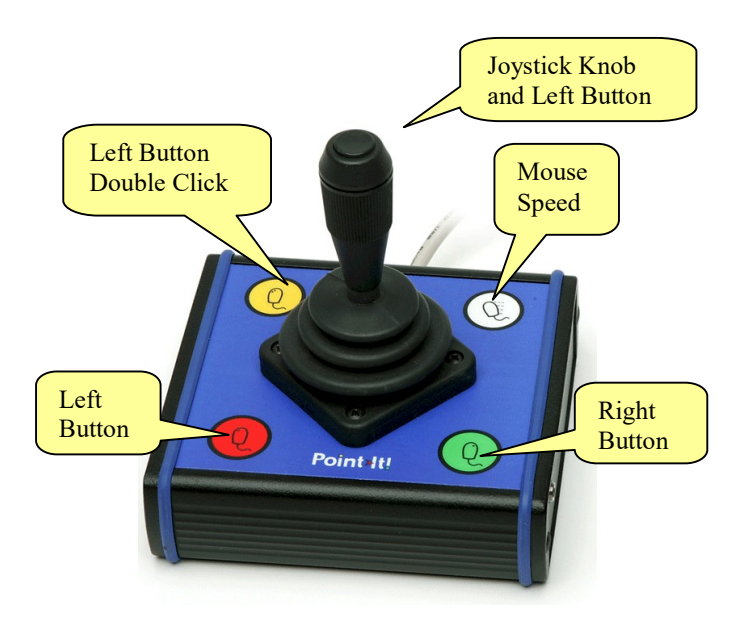

#### Moving the Mouse

- To move the mouse pointer up the screen push the joystick knob forward.
- To move the mouse pointer down the screen pull the joystick knob back.
- To move the mouse pointer to the left, deflect the joystick knob to the left.
- To move the mouse pointer to the right, deflect the joystick knob to the right.

#### Left Mouse Button

- To make a Left Click press the red button on the left of the Joystick.
- To make a Left Double Click press the red button twice, or press the Yellow button once.
- To enable drag lock, press and hold the red button until Point-It! Beeps, about 4 seconds. Now the left button is held down. You can remove your finger and drag objects around the screen using the joystick. To stop dragging press the red button again.

#### NOTE:

- 1. The Left Mouse Button is also controlled by the button located at the top of the joystick (standard knob only).
- 2. You can disable the button at the top of the joystick knob by inserting a 3.5mm plug into the left mouse button socket.

#### Right Mouse Button

To make a Right Click press the green button on the right of the Joystick.

#### Mouse Speed

The mouse speed can be set to one of four values. Slow, Medium, Fast and Very Fast. When the Point-It! is turned on it is set to Medium speed. To change the mouse speed press the white button once. Point-It! will change speed to the next setting and beep once to indicate slow speed, twice to indicate medium speed, three times to indicate fast speed and four times to indicate very fast speed.

TIP: For users with gross motor movements set the speed to the slowest possible and allow the user to use the full deflection of the Joystick. The joystick contains a diamond shaped restrictor plate that helps a user locate the stick in one of four directions and hold it there.

**NOTE 2:** It is not envisaged that a user will be able to operate all the buttons on the joystick. Indeed most programs can be operated with just the left button alone. In situations where a user cannot access any of the buttons then external switches must be considered. In situations where a user cannot access any switches then the Dwell function can be used. See page 9.

### Knob Options

A range of knob alternatives are now available for the Point-It! joystick including Chin. Sponge, Carrot, DX, Wrist plate, T-Bar and more.

These knobs are only inter-changeable with the Ball Knob version of the Point-It! joystick.

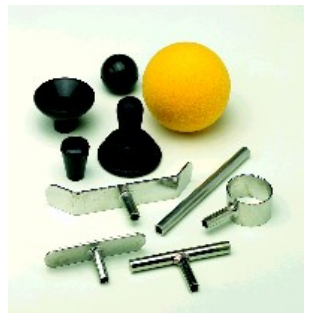

# 5 Connections

#### Mouse Button Switches

If a user cannot operate the buttons on the Point-It! you can connect external switches. These connectors are standard 3.5mm jack sockets located on either side of the unit. The socket on the left operates the Left button, the socket on the right operates the Right button.

Note: When you insert a switch into the left socket the button at the top of the joystick is disabled. This is a feature to enable people to use the standard joystick knob but not the button at the top.

#### USB

The USB Cable is a standard cable that is connected to the USB port of your computer.

#### Bluetooth HID

The Bluetooth version of Point-It! can be paired with a PC/MAC/Android or iOS device. Go to Settings on your device and click on the Scan button. The Point-It! should appear as a standard Human Interface Device (HID). Follow the pairing procedure for your platform.

Note: You must specify when ordering whether you require a USB or Bluetooth version.

### 6 Maintenance

The Point-It ! should be regularly checked for integrity. Loose, damaged or corroded connectors or terminals, or damaged cabling should be reported to your Service Centre and be replaced immediately.

The USB cable of Point-It ! should be regularly checked for integrity.

The Lithium battery, if fitted, should be regularly checked for corrosion or leakage. Occasionally remove the cover and check for leakages, corrosion and evidence of over-heating.

If you are not using your Point-It! for an extended period disconnect the battery if fitted.

All switches connected to the Point-It ! should be regularly tested to ensure that they function correctly.

The Point-It ! should be kept free of dust, dirt and liquids. If necessary wipe with a cloth dampened with warm water or alcohol. Do not use solvents or abrasive cleaners.

Where any doubt exists, consult your nearest Service Centre or Agent.

There are no user-serviceable parts within the Point-It !. Do not attempt to open the case except to inspect or disconnect the battery, if fitted.

In accordance with the requirements of CE marking of this device and the Company's policy, it is requested that re-occurring faults or defects be reported back to Unique Perspectives Ltd.

Warning !! If the Point-It ! is damaged in any way, or if internal damage may have occurred (for example by being dropped), have it checked by qualified personnel before operating.

## 7 Safety and Misuse Warnings

Do not install, maintain or operate the Point-It ! without reading, understanding and following the proper instructions and manuals, otherwise injury or damage may result.

Do not operate the Point-It ! if it behaves erratically, or shows abnormal response, heating, smoke or arcing. Turn the unit off, disconnect all cables, disconnect the battery, if fitted, and consult your service agent.

Ensure the Point-It ! is turned off when not in use and never leave the Point-It ! and associated PC or MAC switched on or plugged into the mains unattended or overnight.

No connector pins should be touched, as contamination or damage due to electrostatic discharge may result.

Point-It is not designed to resist water penetration. If a spillage occurs Turn the unit off, disconnect all cables, and consult your service agent. Once turned off any spillage over the Point-It ! should be wiped dry without delay. The Point-It ! may not be used outdoors.

Most electronic equipment is influenced by Radio Frequency Interference (RFI). Caution should be exercised with regard to the use of portable communications equipment in the area around such equipment. While the manufacturer has made every effort to ensure that RFI does not cause problems, very strong signals could still cause a problem.

Report any malfunctions immediately to your Service Agent.

### 8 Warranty

All equipment supplied by Unique Perspectives Ltd. is warranted by the company to be free from faulty materials or workmanship. If any defect is found within the warranty period of 12 months, the company will repair the equipment, or at its discretion, replace the equipment without charge for materials and labor.

The warranty is subject to the conditions that the equipment:

- Has been used solely in accordance with this manual.
- Has not been subjected to misuse or accident, or been modified or repaired by any person other than someone authorised by Unique Perspectives Ltd.
- Has been used solely for the use of alternative mouse input.

### 9 Sales and Service Information

For Sales and Service advice, or in case of any difficulty, please contact:

Unique Perspectives Ltd. Ballyclovan Callan Kilkenny Ireland

Telephone: Fax:

+353 56 7725913 +353 56 7725936

WEB: www.housemate.ie EMAIL: info@housemate.ie

NOTE: The Point-It! should be clearly labeled with the manufacturer's service agent's telephone number.

# 10 CE Marking

Point-It! is marketed as a technical aid for people with disabilities and satisfies the requirements of Medical Devices Regulation MDR 2017/745.

Point-It! is classified as a Class 1 medical device.

The following international standards have been applied:

EN ISO 14971 – Medical devices – Application of risk management to medical devices.

MEDDEV 2.7.1 – Guidelines on Medical Devices / Clinical Evaluation: A guide for manufacturers and Notified Bodies

EN ISO 13485 – Medical device – Quality management system – Requirements for regulatory purposes

EN60601-1-2: 2011

EN 55016-2-3 (2010) & A1 (2010) - Emissions

EN61000-4-2 (2009) – Electrostatic discharge

EN61000-4-3 (2006) – Immunity

R&TTE Directive 1999/5/EC

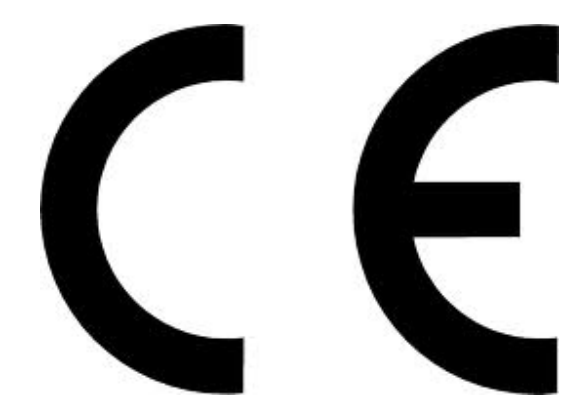